## **Otoplastikbestellung | Akustik Schnittstellen**

## <span id="page-0-0"></span>Unterstützte Schnittstellen

Einrichtung und Konfiguration eines Bestellprozesses für Otoplastikbestellungen.

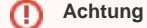

Beachten Sie, dass nachfolgende Schnittstellen ausschließlich in der Filialverwaltung und **NICHT** in den Arbeitsplatzeinstellungen initialisiert werden sollen.

Beim Bestellprozess im Vorgang am Kunden prüft AMPAREX folgende Einstellungen:

- a. Falls keine Firma ausgewählt wurde, wird auch keine Bestellung erzeugt.
- b. Falls eine Firma ausgewählt wurde, wird anhand der Firmenbelegung in der Schnittstellendefinition der entsprechende Service ausgewählt und gestartet.
- c. Falls in der Schnittstellendefinition ein Lieferant eingestellt wurde, wird für diesen eine Bestellung erzeugt.
- d. Falls in der Schnittstellendefinition kein Lieferant eingestellt wurde, muss einer ausgewählt werden, damit eine Bestellung erstellt werden kann.

Zwischen nachfolgenden Schnittstellen kann gewählt werden

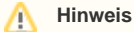

Nachfolgende Schritte müssen einmalig zur Installation und Einrichtung des Bestellprozesses für Otoplastiken durchgeführt werden. Ferner muss in der oder den Vorgangsvorlagen, über welche Otoplastiken bestellt werden können, der Vorgangsschritt 'Bestellservice' vorhanden sein [Otoplastikbestellung | Akustik Schnittstellen](#page-0-0).

Mehrere Vorgangspositionen [\(Vorgangsvorlagen | Stammdaten\)](https://manual.amparex.com/display/HAN/Vorgangsvorlagen+%7C+Stammdaten) sind nicht notwendig, wenn man mit verschiedenen Lieferanten arbeitet. AMPAREX findet/verwendet die benötigte Schnittstelle automatisch.

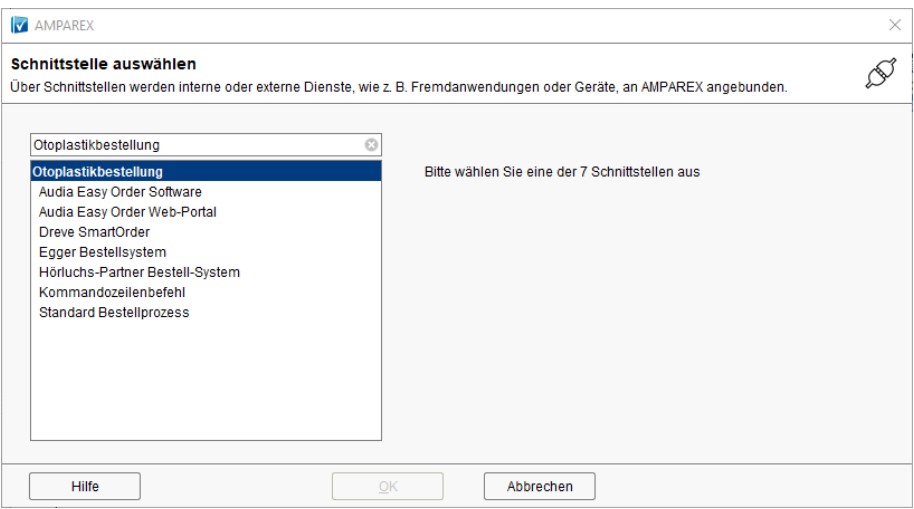

- [Audia Easy Order | Schnittstelle](https://manual.amparex.com/display/HAN/Audia+Easy+Order+%7C+Schnittstelle)
- [Audia Easy Order Web-Portal | Akustik Schnittstelle](https://manual.amparex.com/display/HAN/Audia+Easy+Order+Web-Portal+%7C+Akustik+Schnittstelle)
- [Dreve SmartOrder | Akustik Schnittstelle](https://manual.amparex.com/display/HAN/Dreve+SmartOrder+%7C+Akustik+Schnittstelle)
- [Egger Bestellsystem | Akustik Schnittstelle](https://manual.amparex.com/display/HAN/Egger+Bestellsystem+%7C+Akustik+Schnittstelle)
- [Egger ERP Bestellung | Akustik Schnittstelle](https://manual.amparex.com/display/HAN/Egger+ERP+Bestellung+%7C+Akustik+Schnittstelle)
- [Hörluchs-Partner Bestell-System | Akustik Schnittstelle](https://manual.amparex.com/pages/viewpage.action?pageId=24446413)
- [Kommandozeilenbefehl | Akustik Schnittstelle](https://manual.amparex.com/display/HAN/Kommandozeilenbefehl+%7C+Akustik+Schnittstelle)
- [Otofaktur Otoport | Schnittstelle](https://manual.amparex.com/display/HAN/Otofaktur+Otoport+%7C+Schnittstelle)
- [Standard Bestellprozess | Schnittstelle](https://manual.amparex.com/display/HAN/Standard+Bestellprozess+%7C+Schnittstelle)

## Arbeitsabläufe

Vordefiniertes Otoplastik Labor hinterlegen